# 4:1 HDMI Switch, 18Gbps, 4K/60Hz, CAT6 Output

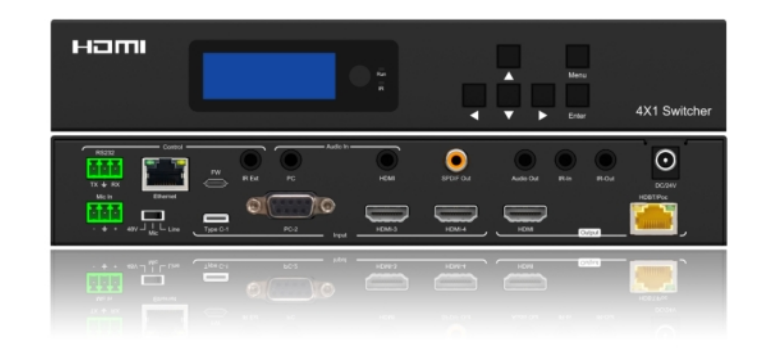

User Manual Version 1.0

Tel: +44 (0) 1635 226450 www.scion-tech.co.uk sales@scion-tech.co.uk

## Thank you for purchasing this product

For optimum performance and safety, please read these instructions carefully before connecting, operating or adjusting this product. Please keep this manual for future reference.

## Surge protection device recommended

This product contains sensitive electrical components that may be damaged by electrical spikes, surges, electric shock, lighting strikes, etc. Use of surge protection systems is highly recommended in order to protect and extend the life of your equipment.

# Contents

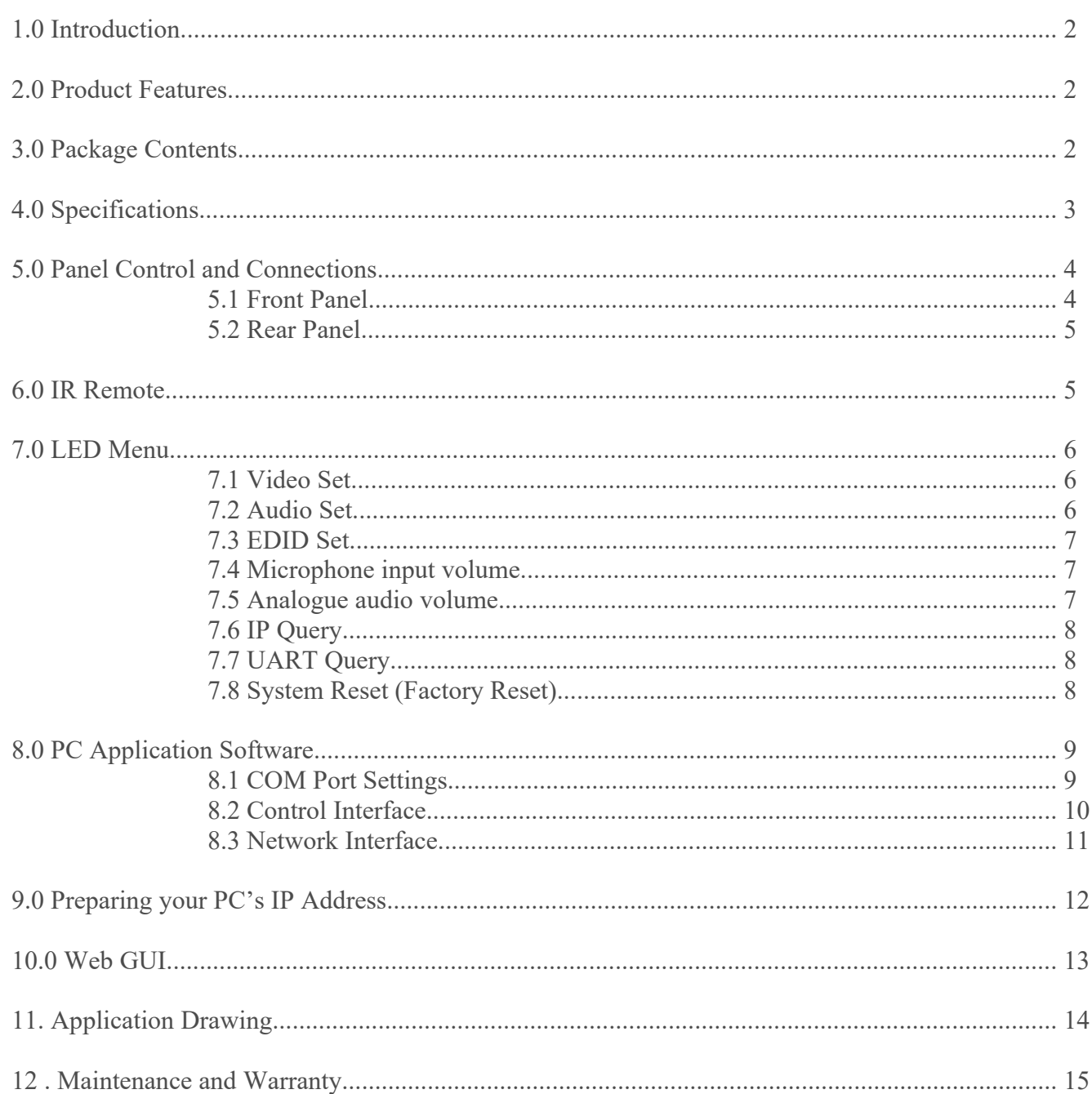

## 1.0 Introduction

This compact switch allows four sources (1 x Type-C, 1 x VGA, 2 x HDMI) to be switched to 1 x HDMI output and 1 x CAT6 (HDBaseT) output simultaneously, the CAT6 transmission distance is 70m@1080P and 40m@4K. The switch supports analogue and digital audio embedding and de-embedding for local amplifier or speaker connections, along with a separate microphone input embedded on any input.

Controls include front panel buttons with LCD display, RS232, Infrared and Ethernet via a web portal.

This switch is ideal for presentation systems in corporate and educational environments.

## 2.0 Features

- 4 x HDMI inputs to 4 HDMI outputs
- Supports 18Gbps
- 4K/60Hz, YCbCr 4:4:4
- HDMI 2.0, HDCP 2.2
- Advanced EDID
- Downscale from  $4K \leftrightarrow 1080P$
- Supports HDR, HDR10+, HLD, Dolby Vision
- LPCM 7.1, Dolby True HD™, DTS HD Master Audio
- De-Embedded Analogue and Digital Audio
- ARC (audio return channel)
- Control: Front panel, IR control, RS232 and TCP/IP Web GUI

## 3.0 Package contents

- 1. 1 x Main Unit (SC03.4200)
- 2. 1 x Power Adaptor 24V/1A
- 3. 1 x IR Remote
- 4. 2 x IR Transmitter Cable
- 5. 3 x IR Receiver Cable
- 6. 1 x CAT6 (HDBaseT) Receiver
- 7. User Manual

## 4.0 Specifications

#### **Connectivity**

**Inputs:** 2 x HDMI Type A, 19-Pin Female, 1 x Type-C, 1 x VGA **PC Audio Input:** 1 x 3.5mm Stereo Jack Socket **HDMI Audio Input:** 1 x 3.5mm Stereo Jack Socket **Output:** 1 x HDMI Type A, 19-Pin Female, 1 x RJ45 CAT6 (HDBaseT) **Digital Audio Output:** 1 x Coaxial RCA Phono Socket **Analogue Audio Output:** 1 x 3.5mm Stereo Jack Socket **IR Input:** 1 x 3.5mm Jack Socket **IR Output:** 1 x 3.5mm Jack Socket **Microphone Input:** 1 x 3-Pin Phoenix Terminal **RS232:** 1 x 3-Pin Phoenix Terminal **Ethernet:** 1 x RJ45 Data Socket **IR External:** 1 x 3.5mm Jack Socket **Power:** 1 x DC Jack

#### **Signal**

**Signal Input/Output:** HDMI **Standards:** HDMI 2.0, HDCP 2.2/1.4 **Bandwidth:** 18Gbps **Video Resolutions:** 4K/60Hz 4:4:4, 4K/30Hz / 1080p / 1080i / 720p / 576p / 480p **Colour Space:** RGB/YCbCr 4:4:4, YCbCr 4:2:2, YUV 4:2:0, HDR10 **Colour Depth:** 8/10/12-bit **HDMI Audio:** PCM2.0/5.1CH, Dolby Digital, DTS **Coaxial Audio:** PCM2.0, Dolby Digital / Plus, DTS 2.0/5.1 **Analogue Audio:** PCM 2.0CH **Infra-Red:** Wide Bandwidth, Frequency 30KHz to 56KHz (940nm)

#### **Power**

**Type:** AC to DC Mains Adaptor **Input:** 100~240V AC 50/60Hz **Output:** Transmitter 24V/1A **Consumption:** 16.5 Watts

#### **Environment**

**Operating Temperature: -5° to 40°C Storage Temperature:** -10° to 60°C **Operating Humidity: 5** to 90% RH (no condensation) **Dimensions:** (W) 235 x (D) 137 x ( H) 39 **Weight:** 1.175g **Colour:** Black **ESD:** Human Body -  $\div$ -8kV, (air gap discharge) &  $\div$ -4kV (contact discharge) **Safety and Emissions:** CE, FCC, RoHS

**Cable Lengths:** CAT6 Output: 70m@1080P, 40m@4K, HDMI 15m@1080P, 6m@4K

**Note:** Premium High Speed HDMI cables are required to achieve these results.

# 5.0 Panel Control & Connections

5.1 Front Panel

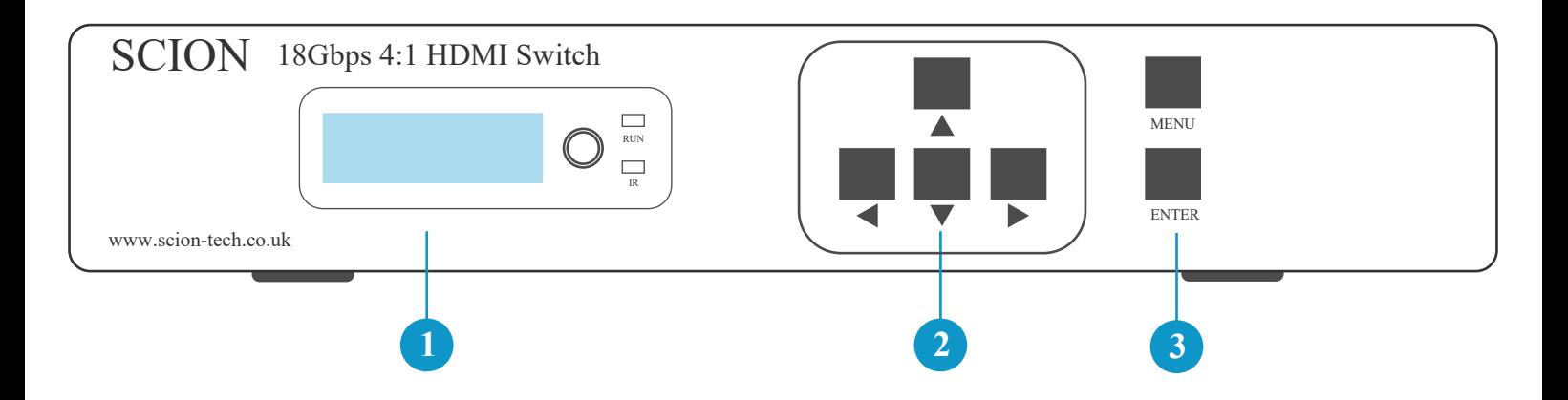

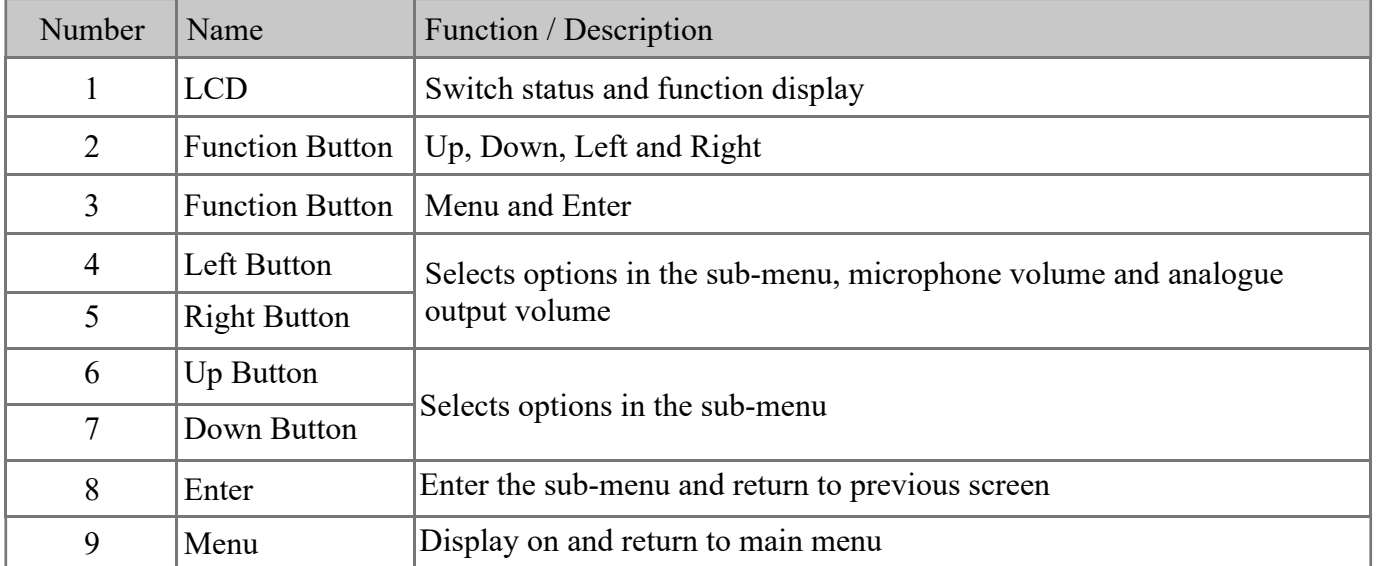

#### 5.2 Rear Panel

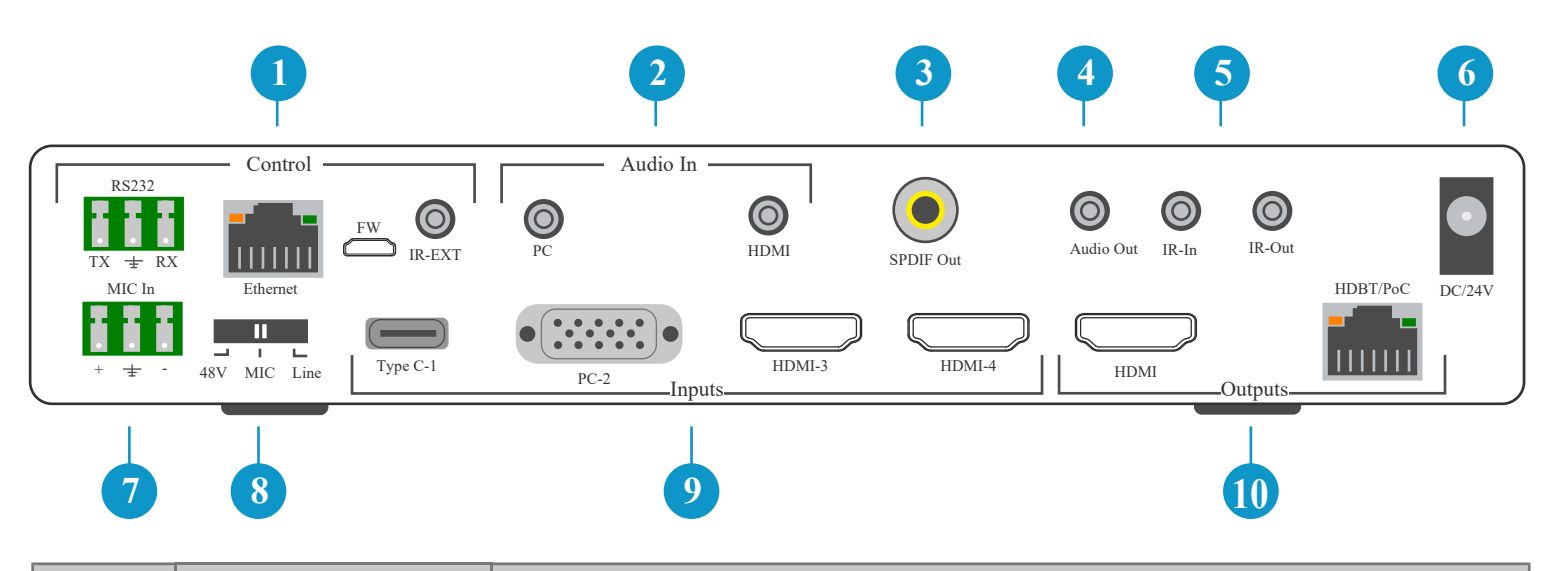

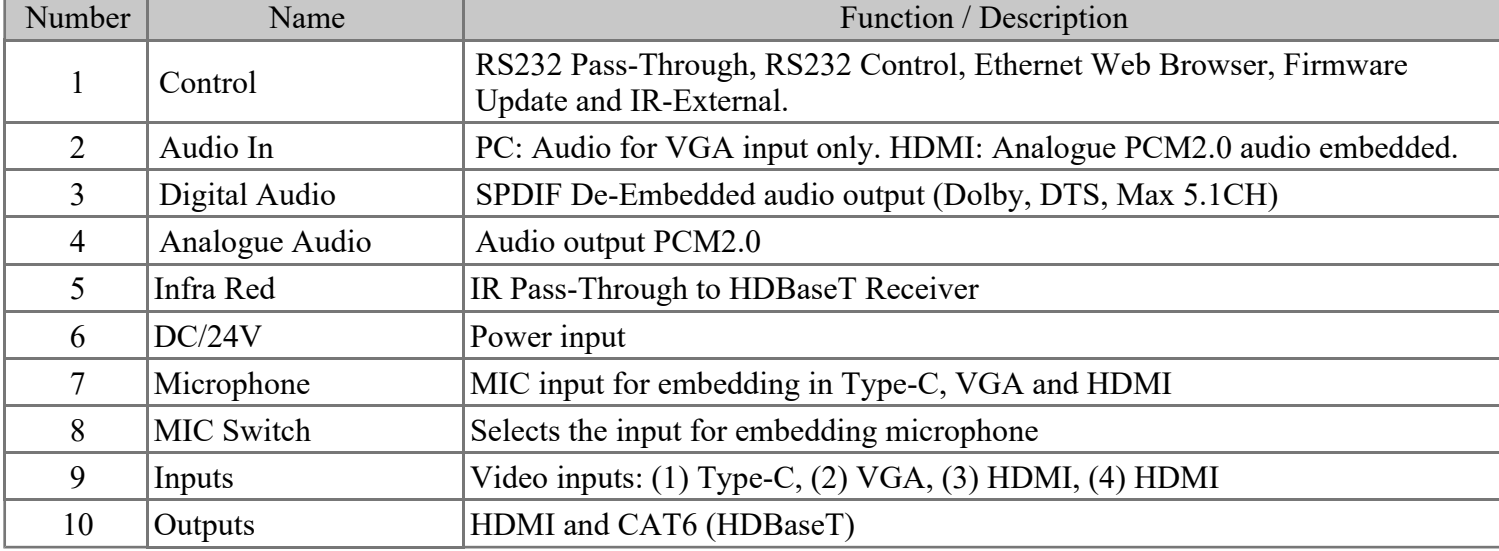

## 6.0 IR Remote

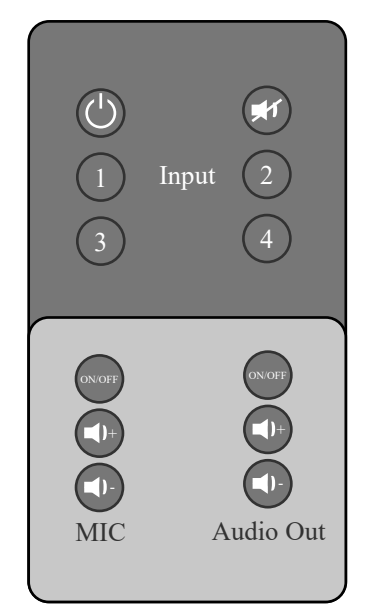

- 1. Standby
- 2. Mute
- 3. Video input (1) Type C-1, (2) PC2-VGA, (3) HDMI-3, (4) HDMI-4
- 4. MIC in (ON/OFF) / Volume Control
- 5. Analogue audio out (ON/OFF) Volume Control

Page 5

# 7.0 LCD Menu

Menu functions include Video Set, Audio Set, EDID Set, MIC input Volume Set, Analogue Output Volume Set, IP Query, UART Query, Reset.

Press any button to activate the LCD screen, if no action is taken the screen turns off after 20 seconds.

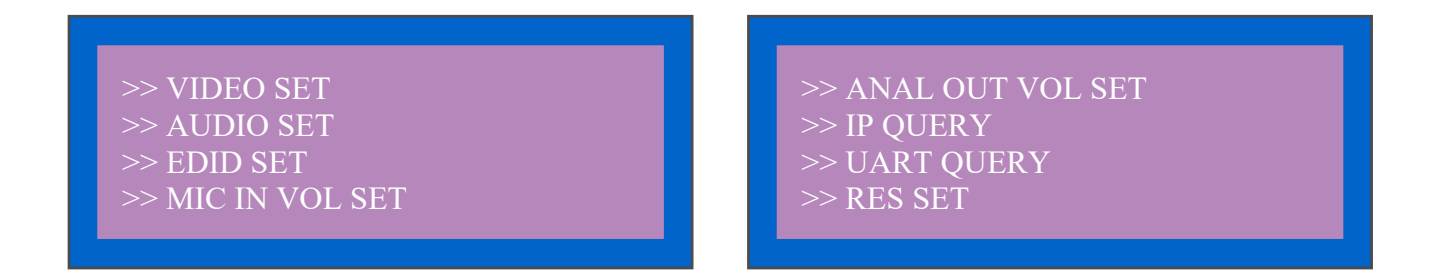

#### 7.1 Video Set

Select "VIDEO SET" and press the "ENTER" to confirm. Press "LEFT/RIGHT" arrow buttons to select the current input signal. Press the "ENTER" button again to return to the main menu.

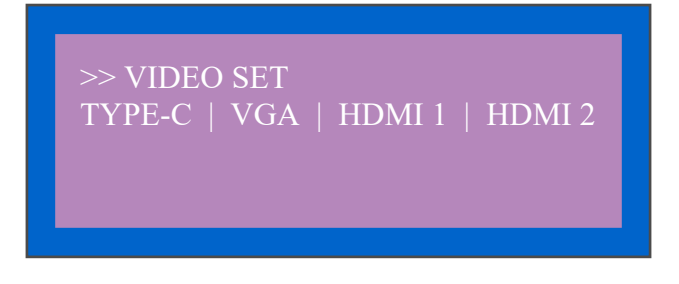

#### 7.2 Audio Set

Select "AUDIO SET" and press the "ENTER" to confirm. Press "LEFT/RIGHT" arrow buttons to select the current input signal. Press the "ENTER" button again to return to the main menu.

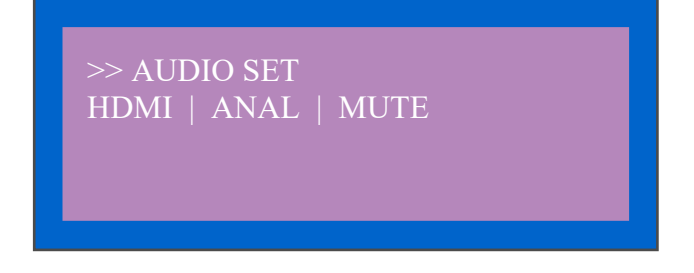

#### 7.3 EDID Set

Select "EDID SET" and press the "ENTER" to confirm. Press "LEFT/RIGHT" arrow buttons to select the current input signal. Press the "ENTER" button again to return to the main menu. Supports 4K/60 (Default), 1080p (Default), Copy HDMI and Copy HDBaseT.

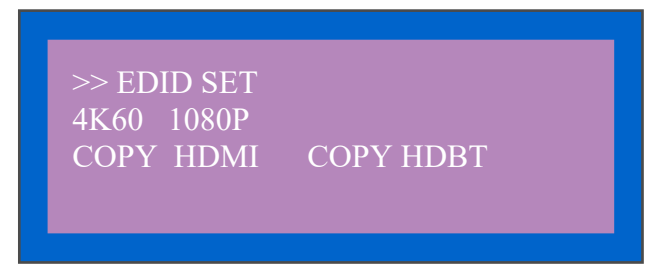

#### 7.4 Microphone input volume Set

Select "MIC IN VOL SET" and press the "ENTER" to confirm. Press "LEFT/RIGHT" arrow buttons to increase or degrease the volume. Press the "ENTER" button again to return to the main menu.

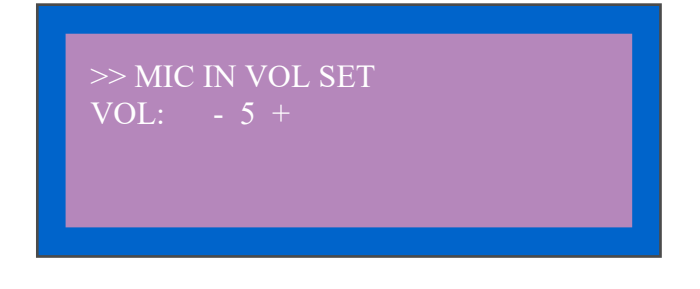

#### 7.5 Analogue audio volume Set

Select "ANAL OUT VOL SET" and press the "ENTER" to confirm. Press "LEFT/RIGHT" arrow buttons to increase or degrease the volume. Press the "ENTER" button again to return to the main menu.

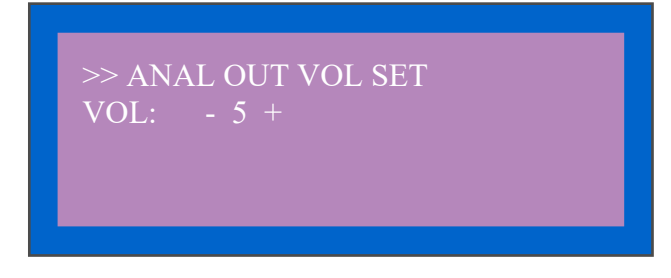

#### 7.6 IP QUERY

The default IP address is 192.168.1.168, DHCP is off. Use the "LEFT/RIGHT" buttons to select DHCP status, then press "ENTER" to confirm to back up one level.

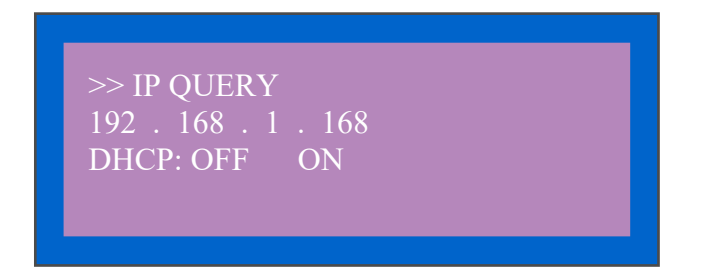

#### 7.7 UART QUERY

Supported baudrate are 9600, 19200, 38400, 57600, 115200 (Default). The baudrate must be changed using PC tool or web browser, this is not supported using front panel controls.

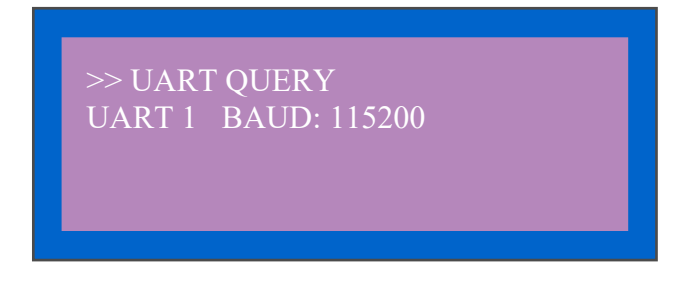

#### 7.8 SYSTEM RESET

Press the "ENTER" button to reset the switch to factory default settings.

>> SYSTEM RESET Please Press Enter Key…..

## 8.0 PC Application

- a. Install the "swe01b 4-Input HDMI Switcher.exe" software on your computer.
- b. Connect the switch to your computer using the USB to RS232 cable supplied.
- c. Press the "Search" button to find the correct COM port then click "Open Port".

#### 8.1 COM Port Setup

a. Communication port settings: Open the application software and select the correct port and baudrate, these should be the same as those shown within the LCD menu.

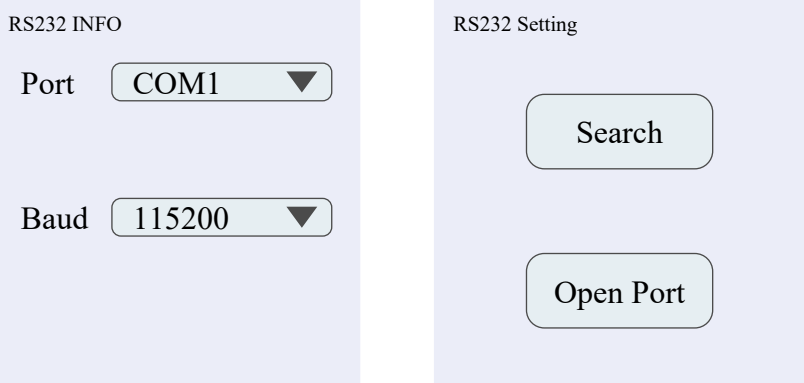

- b. Click "Search" to refresh the communications port.
- c. "Open Port": in disconnect status, "Close Port": connected to device.
- d. The following popup error means there is no communication, please refresh and try again.

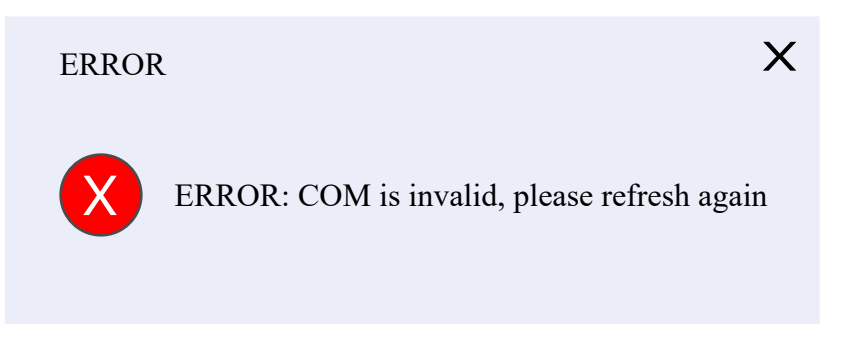

e. When connected the following information will be displayed.

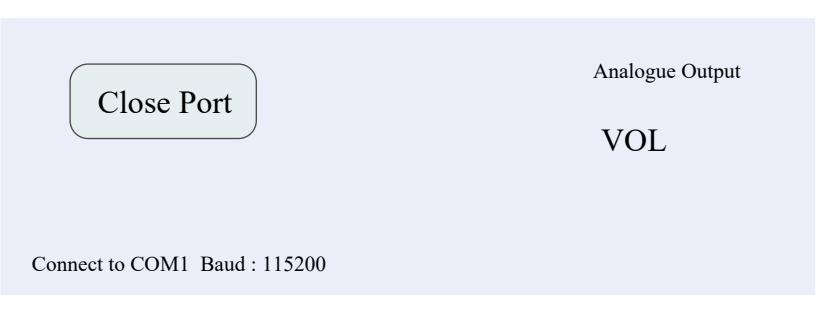

#### 8.2 Control Interface

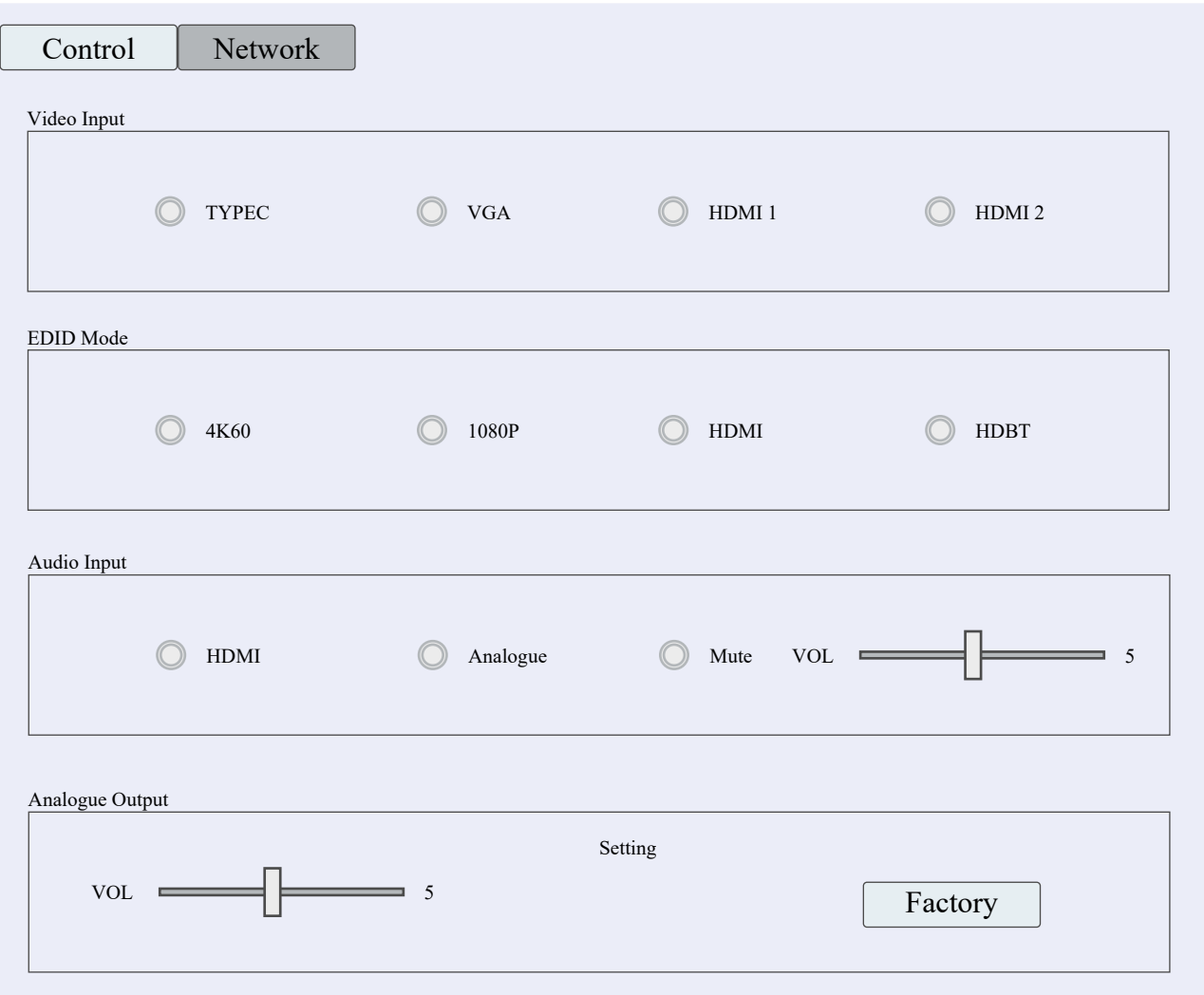

- 1) Video Input: Switch Type-C, VGA, HDMI (1) and HDMI (2).
- 2) EDID:

 4K60: Default EDID 4K@60Hz 1080P: Default EDID 1080P@60Hz HDMI: Copy HDMI out EDID for Input (Copy Mode)

HDBT: Copy HDBT out EDID for Input (Copy Mode)

3) Audio Input: Click to select HDMI, Analogue, Mute option (HDMI: audio for Type C/VGA/HDMI, Analogue: audio embedded/MIC in)

4) MIC: Volume control, the number (5) shows the current volume. Note: Microphone can only be adjusted when "Analogue" audio is selected.

5) Analogue Output: Volume control, the number (5) shows the current volume setting. Note: Does not work when muted.

6) Factory Reset.

Note: Please set the audio input to "Analogue" using Panel, PC Application or Web GUI when using the MIC in/analogue audio embedded function.

### 8.3 Network Interface

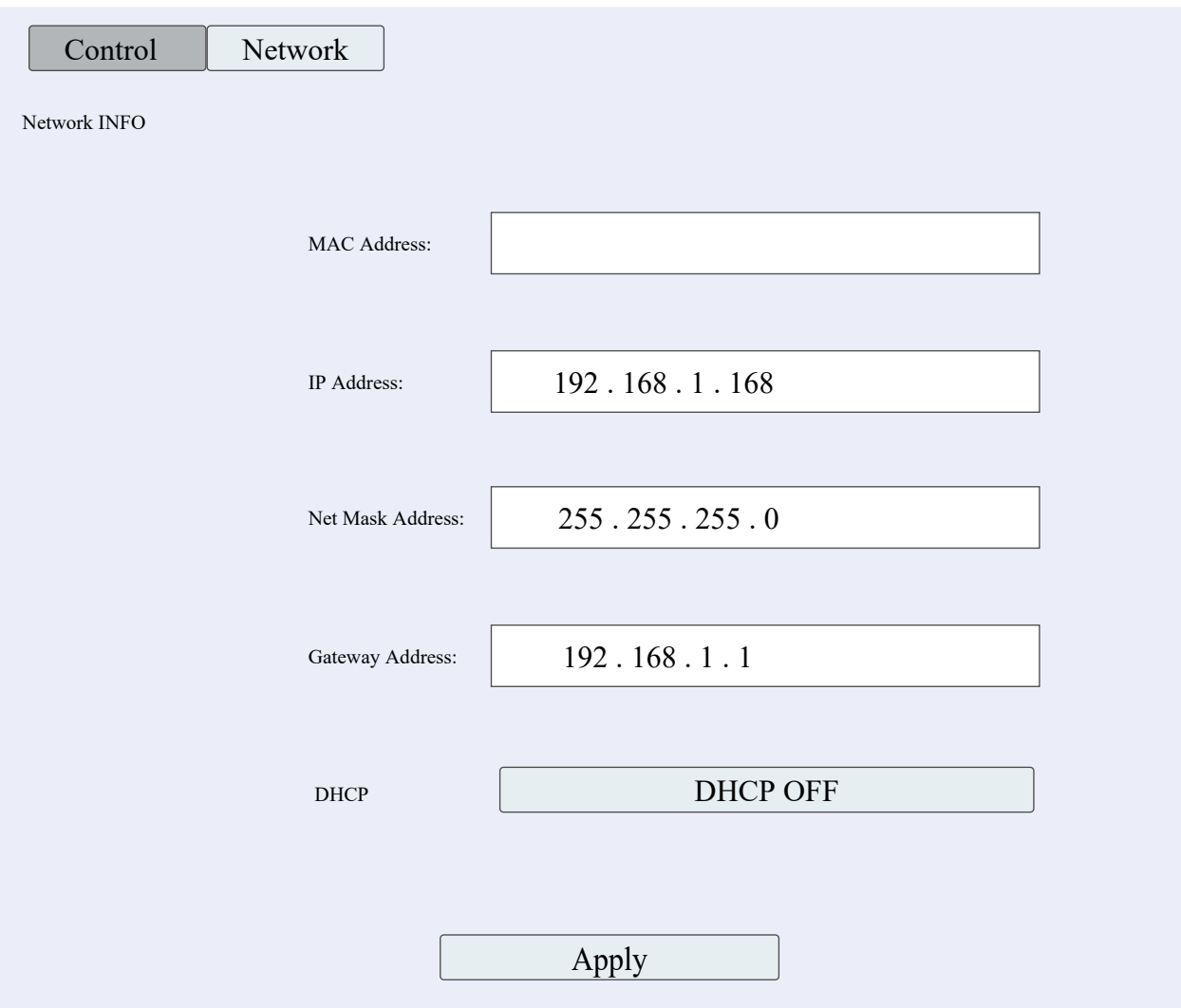

## 9.0 Web Browser GUI

To access the Web interface enter the matrix IP address in to your web browser address bar. The default IP address is 192.168.1.168

*Note: If the IP address is unknown, use the RS232 interface command in section (r ip addr!) to discover the current IP settings or reset the matrix to it's factory default settings.*

Set you computers IP address the the same network segment as the matrix. For example: IP address 192.168.1.200 and subnet mask: 255.255.255.0. Avoid using the matrix default settings when entering the computers IP address.

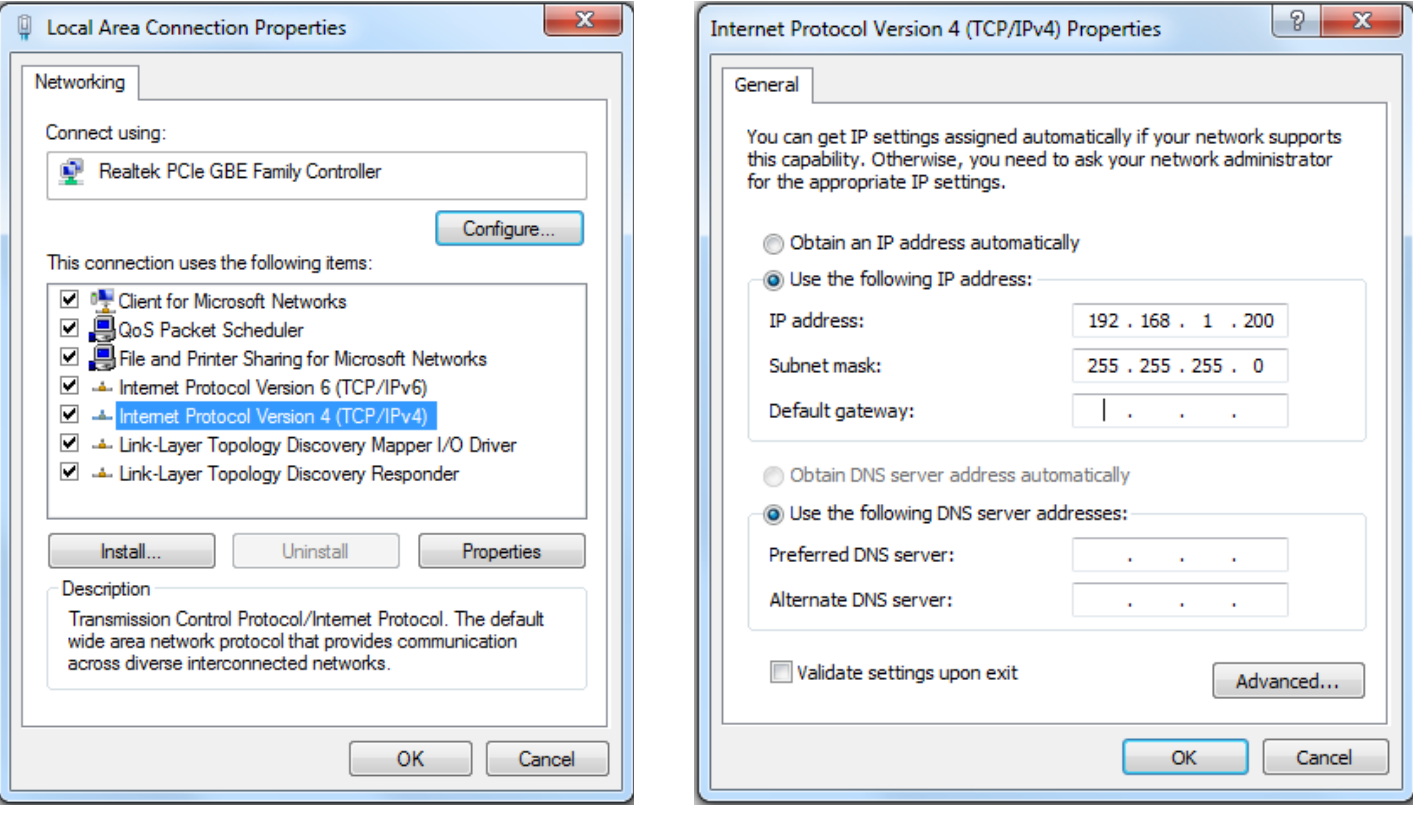

# 10.0 Web Browser GUI Control

- 1. Enter the default IP Address (192.168.1.168) into the Web Browser
- 2. The following GUI will appear. Please see PC Application section for details.

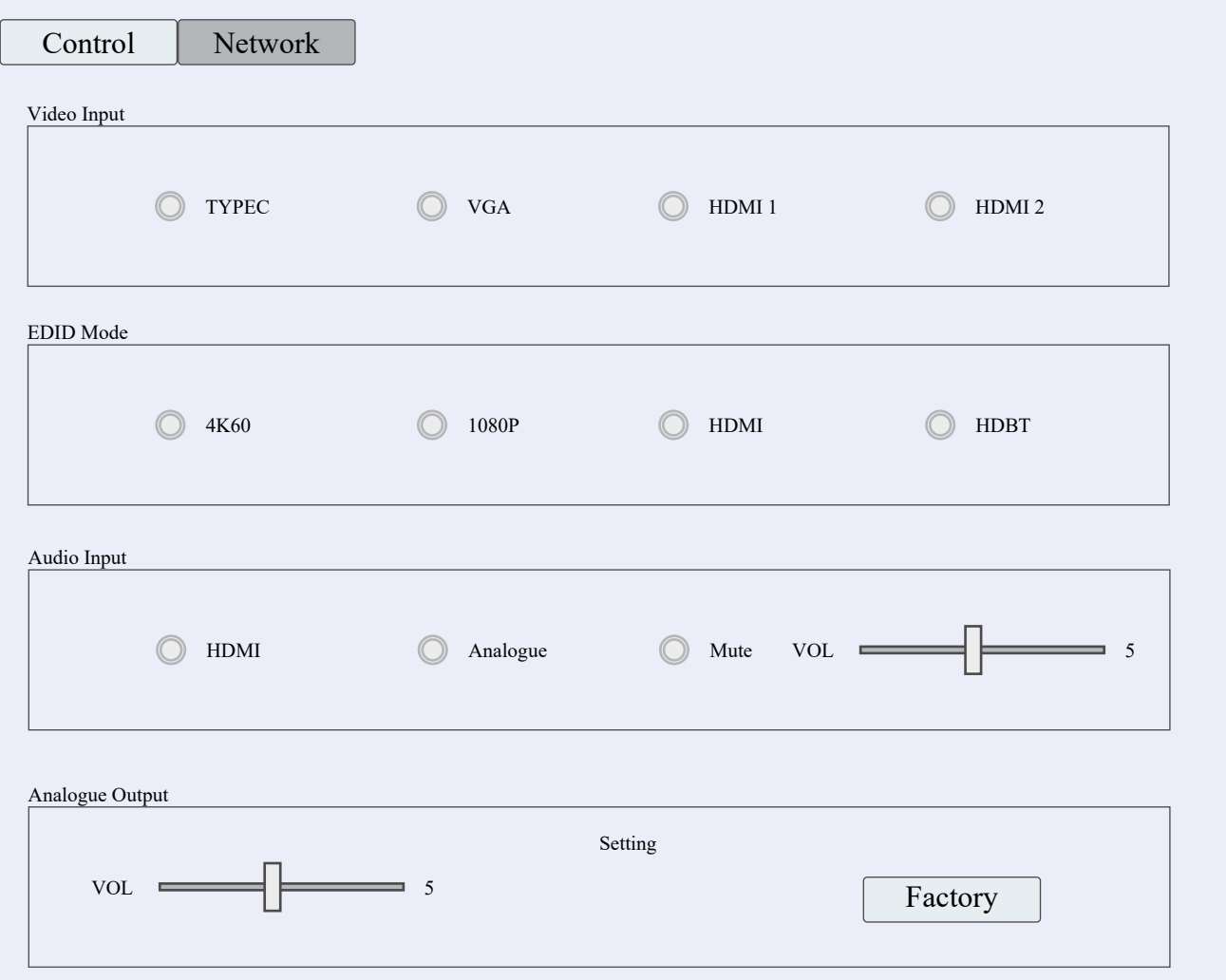

# 11.0 Application Drawing

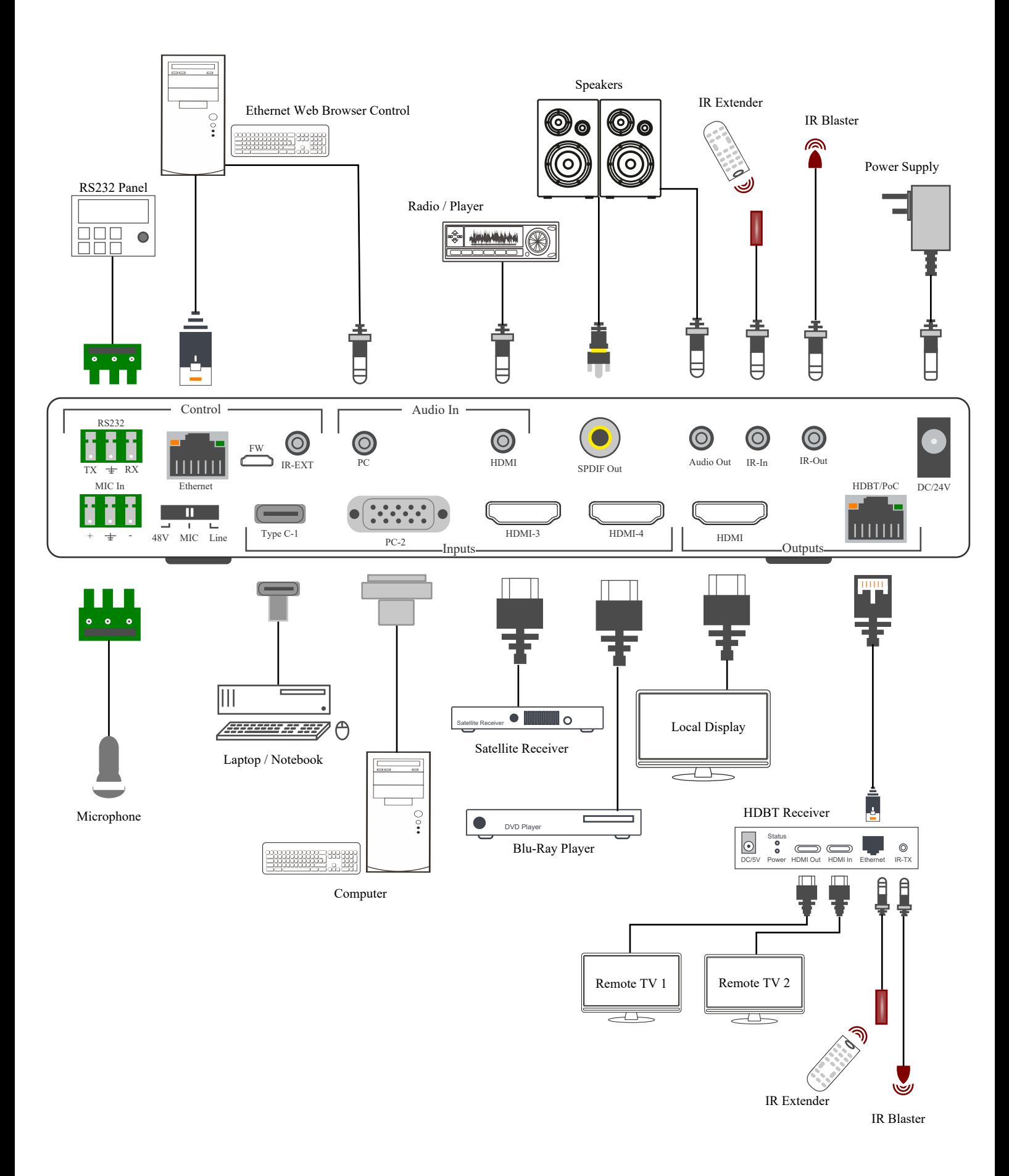

# 12.0 Maintenance

Clean this unit with a soft, dry cloth. Never use alcohol, pint thinner of benzene to clean these devices.

#### **Servicing**

Damage requiring service: This product should be serviced by a qualified service engineer if:

- The DC power cord or AC adaptor has been damaged.
- Objects or liquids have entered the housings.
- The product has been exposed to rain.
- The product has stopped working or shows signs of significant change in operating performance or function.
- The unit has been dropped or severely damaged externally.

Servicing personnel: Do not attempt to service the product beyond that described in these instructions. Refer all other servicing to authorised serving personnel.

Replacement parts: When parts need replacing ensure the service engineer uses parts specified by the manufacture or parts that have the same characteristics as the original parts. Unauthorised substitutes may result in fire, electric shock or other hazards.

Safety check: After a repair or service, ask the engineer to perform safety checks to confirm the product is in proper working condition.

#### **Warranty**

If your product does not work properly because of a defect in materials or workmanship, our Company (referred to as "the warrantor" ) will , for the length of the period indicated as below, (Parts and labour 2 years) which starts with the date of original purchase ("Limited Warranty period"), at its option either (a) repair your product with new or refurbished parts, or (b) replace it with a new of a refurbished product. The decision to repair or replace will be made by the warrantor.

During the "Labour" Limited Warranty period there will be no charge for labour. During the "Parts" warranty period, there will be no charge for parts. You must mail-in your product during the warranty period. This Limited Warranty is extended only to the original purchaser and only covers product purchased as new. A purchase receipt or other proof of original purchase date is required for Limited Warranty service.

#### Returning a Product

When shipping the unit carefully pack and send it prepaid, adequately insured and preferably in the original carton. Include a letter detailing the complaint and provide a day time phone number and/or email address where you can be reached.

#### Limited warranty limits and exclusions

This Limited Warranty ONLY COVERS failures due to defects in materials or workmanship, and DOES NOT COVER normal wear and tear or cosmetic damage. The Limited Warranty ALSO DOES NOT COVER damages which occurred in shipment, or failures which are caused by products not supplied by warrantor, or failures which result from accidents, misuse, abuse, neglect, mishandling, misapplication, alteration, faulty installation, set-up adjustments, maladjustment of consumer controls, improper maintenance, power line surge, lightning damage, modification, or service by anyone other than a Factory Service centre or other authorized service engineer, or damage that is attributable to acts of God.

THERE ARE NO EXPRESS WARRANTIES EXCEPT AS LISTED UNDER "LIMITED WARRANTY COVERAGE".THE WARRANTOR IS NOT LIABLE FOR INCIDENTAL OR CONSEQUENTIAL DAMAGES RESULTING FROM THE USE OF THIS PRODUCT, OR ARISING OUT OF ANY BREACH OF THIS WARRANTY. (As examples, this excludes damages for lost time, cost of having someone remove or re-install an installed unit if applicable, travel to and from the service, loss of or damage to media or images, data or other recorded content. The items listed are not exclusive, but are for illustration only).

PARTS AND SERVICE, WHICH ARE NOT COVERED BY THIS LIMITED WARRANTY, ARE YOUR RESPONSIBILITY. This returns policy does not affect your legal rights. Details of your legal rights are available from Trading Standards or Citizens Advice Consumer Service.

> Scion Tech Limited Thatcham, Berkshire, United Kingdom

> > Page 16